## **Настройка принтера для работы в Windows.**

Для того, чтобы принтер правильно определился в Windows при работе через RDP, необходимо посмотреть в списке драйверов имя принтера:

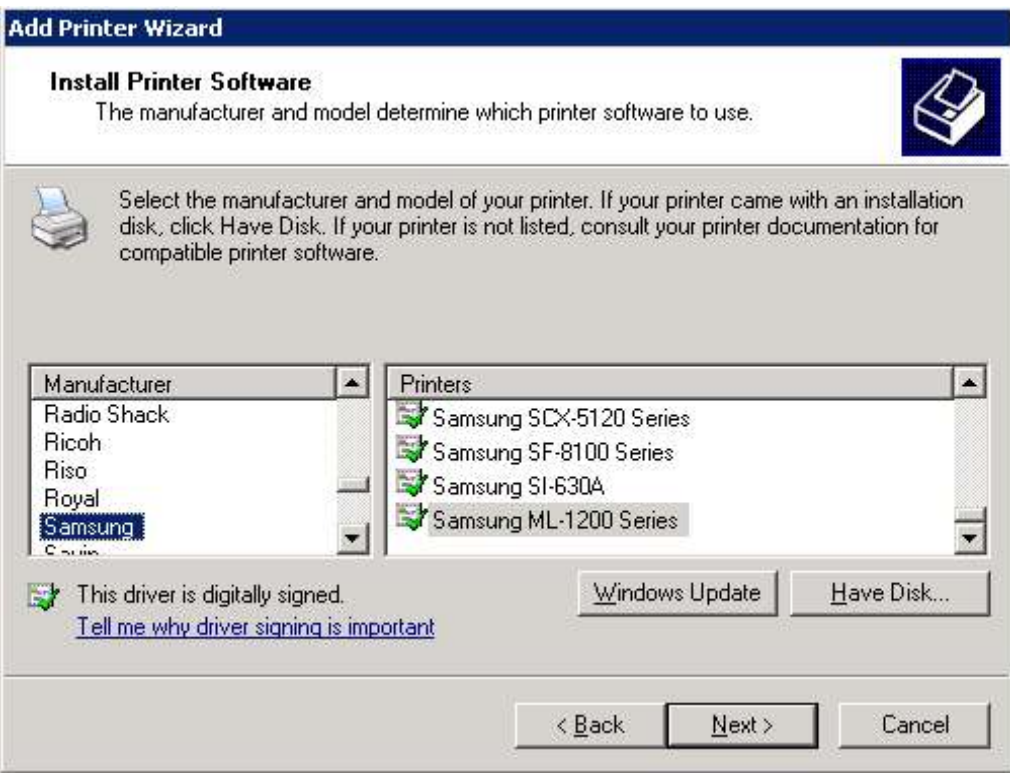

В данном примере, наш принтер называется "Samsung ML-1200 Series".

В диалоге настройки принтера мы заполняем два поля.

**Имя принтера** – это некоторое символическое имя, состоящее из латинских букв, цифр и без пробелов.

**Имя драйвера в Windows** – это название нашего принтера в драйверах Windows.

Пример заполнения формы:

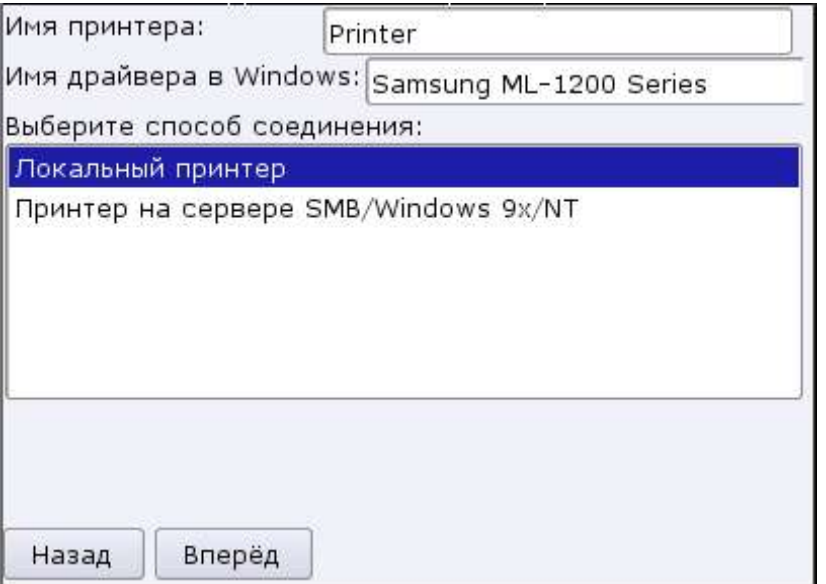

Если всё проделано верно, то после входа в Windows, в настройках принтеров мы должны увидеть примерно следующуее:

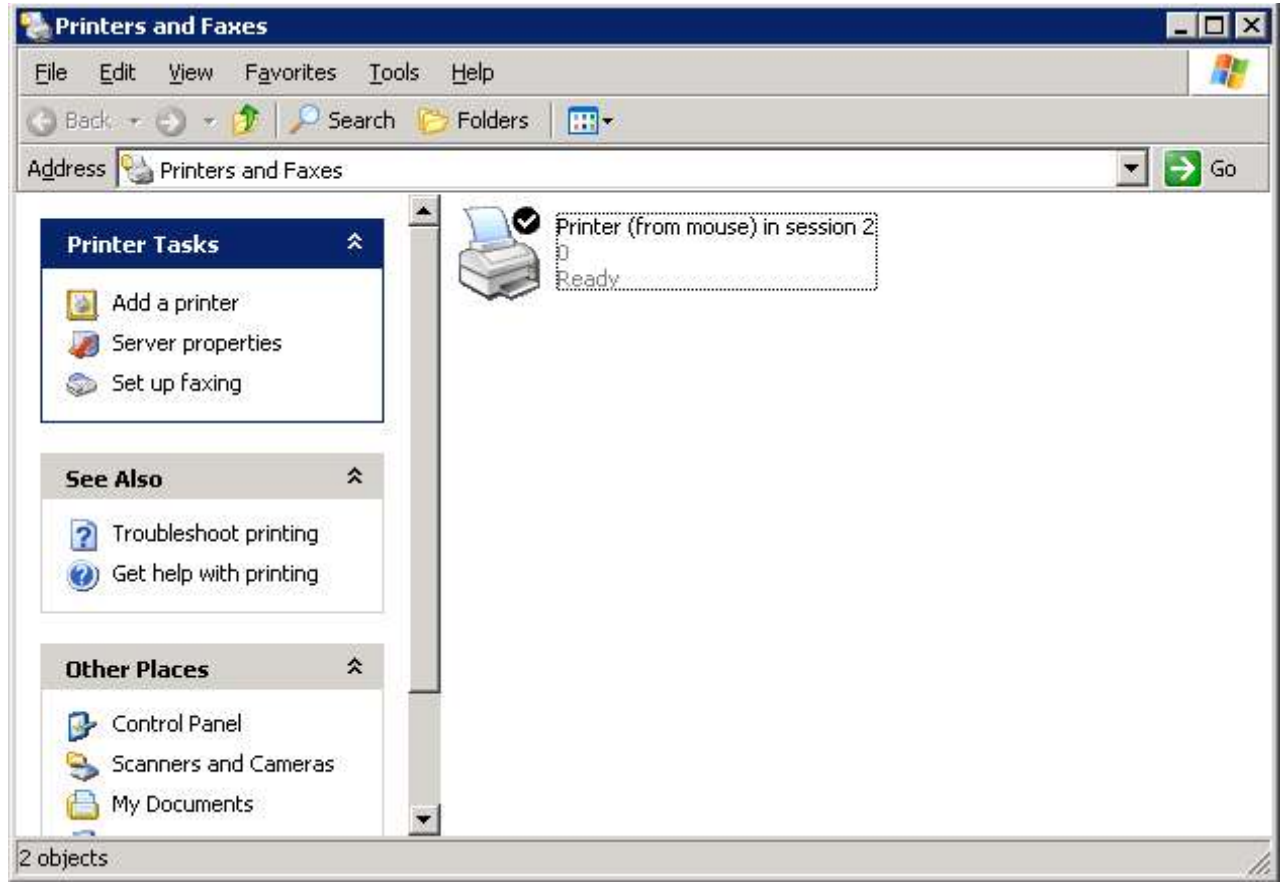